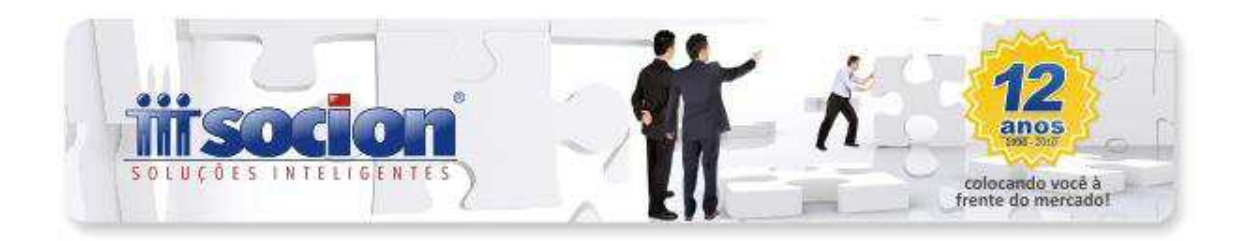

# **1. Geração da EFD Pis/Cofins revisado. (Pct. 3815).**

Disponibilizada nova versão revisada da geração do arquivo magnético da EFD Pis/Cofins, compatibilizada com as regras publicadas até a última versão do guia prático (1.0.4). Principais situações revisadas na geração do arquivo da EFD Pis/Cofins:

- Duplicidade de ocorrência dos registros D201.
- Geração das contas dos registros C191/C195, no cadastro do plano de contas (Reg. 0500).
- Inclusa uma rotina para quando é utilizado o mesmo CNPJ em mais de uma filial (rotina contratada por um de nossos clientes, que possui esta operação para fins gerenciais), onde na geração do arquivo será somado como uma filial única, todas as filiais com mesmo CNPJ, visto que o CNPJ é o campo identificador do estabelecimento no arquivo.
- Revisada toda a geração dos registros F120 e F130, relativos aos créditos dos bens patrimoniais por depreciação ou aquisição.
- Inclusa avaliação da nova configuração do CFOP indicativa se o CFOP deve ser considerado como CFOP de receita para a geração da EFD Pis/Cofins. Para evitar maiores dificuldades, será avaliado o CFOP e se caso algum CFOP estiver indicado com Não neste campo, porém possuir as informações de Pis e Cofins na nota fiscal, será considerado da mesma forma na geração do arquivo.
- Inclusa a opção para gerar a informação das contas referenciais no registro 0500.
- Inclusa geração do registro F600 com as retenções a recolher quando for sociedade cooperativa.

### **2. Tratamento para retenções por sociedades cooperativas (Pct. 3436 e Frame de Retenções).**

Incluso tratamento para solicitar os dados de Natureza da Retenção e Tipo de Receita para as retenções a recolher, quando a empresa for sociedade cooperativa, dos tipos: 1- Produção Agropecuária ou 2- Consumo. Além de habilitar os campos, também foi inserida uma mensagem indicando que quando a empresa é de Sociedade Cooperativa e for necessário enviar na EFD Pis Cofins as informações das retenções a recolher, deve ser indicado na retenção o código individualizado do imposto, mesmo que o recolhimento tenha sido agrupado. Por exemplo, o recolhimento agrupado é utilizado o código JB 1110(Pis, Cofins e Contribuição Social – 4,65%), porém para podermos levar corretamente para a EFD Pis/Cofins, devem ser digitados os códigos JB 1101 (Pis), 1102(Cofins) e 1103(Contribuição Social) individualizados, sendo possível somente modificar a informação do código de recolhimento para ficar o mesmo em todos eles, quando o recolhimento é agrupado pela alíquota de 4,65%.

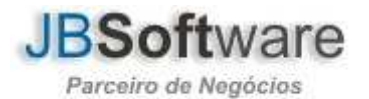

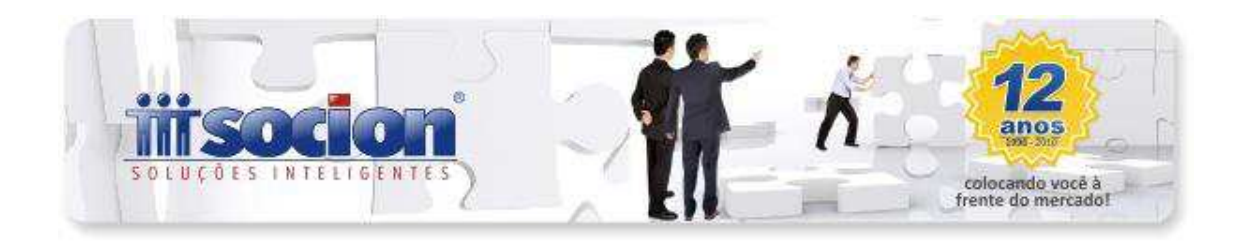

### **3. Inclusos novos códigos de incidência para serem utilizados quando apuração do Pis e Cofins por unidade de medida de produto. (Pct. 3623).**

Inclusos novos códigos de incidência para serem utilizados na digitação das notas fiscais quando a apuração do Pis e Cofins forem por unidade de medida de produto. Esta alteração foi necessária pois é com base no código de incidência, que no momento de apurar o imposto, segregamos ele para cumulativo ou não cumulativo. Foram criados os códigos padrões: 010150, 020150, 010250 e 020250. Para aqueles que possuem este tipo de apuração, acessar o pacote 3623 e selecionar a opção Recriar Espécie de Impostos (ou Todos), depois conferir a criação destes no pacote 3400, onde eles devem aparecer com alíquota em branco.

### **4. Novas validações inclusas para geração do arquivo magnético da EFD Pis/Cofins. (Pct. 3815).**

Inclusas novas opções no botão "Validar" do pacote 3815:

- Produtos com NCM menor que 8 dígitos: para as empresas em que é obrigatória a indicação da NCM dos produtos, no momento de validar no PVA gera erro de estrutura, caso a NCM vá com tamanho menor que oito. Desta forma, nesta validação estamos avaliando para os tipos de grupos (indicados no pacote 3109) diferentes de 07, 08, 09, 10 e 99 (em que não é obrigatório o envio) se há produtos com NCM em branco ou com tamanho menor que 8.
- Documentos sem código de incidência indicado: como o código de incidência passou a ser obrigatório para podermos realizar o cálculo do Pis e Cofins, incluímos uma validação para indicar as notas fiscais que não tenham indicação de código de incidência, quando elas possuírem Base de Cálculo ou Quantidade de Base de Cálculo.
- CFOP com a finalidade de aquisição do produto: incluímos nesta validação além dos CFOP´s listados na tabela disponibilizada no site da RFB, outros CFOP´s que de acordo com a legislação de Pis e Cofins podem ter crédito, pois no PVA estes também são aceitos para crédito de Pis e Cofins.

### **5. Inclusão da digitação das informações de importação para EFD Pis/Cofins e do Sped Fiscal. (Pct.3270).**

Incluso na aba de Outras Informações, a aba Informações de Importação, para digitação dos dados necessários para a geração do registro C120 dos arquivos magnéticos da EFD Pis/Cofins e Sped Fiscal.

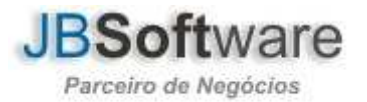

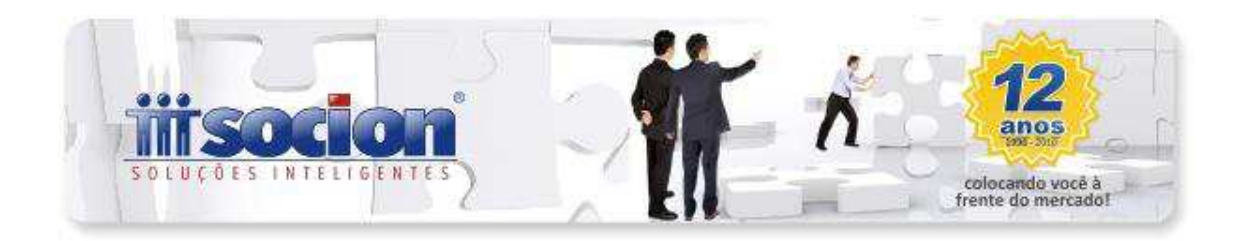

# **6. Alterações realizadas no cálculo do Pis e Cofins para empresas obrigadas à EFD Pis/Cofins (Pct. 3405):**

- Cálculo dos impostos não mais somando os valores dos produtos e sim pelos totais agrupados por Situação Tributária, Conta Contábil, Subconta, etc. Para esta alteração, agora são consideradas no cálculo somente as notas fiscais que possuam Código de Incidência (que nos indica a alíquota) e Base de Cálculo indicados, pois para calcularmos pelos totais, obrigatoriamente precisamos destas duas informações.
- Realizado ajuste para buscar as subcontas individualizadas para o cálculo quando os valores foram digitados pelos lançamentos contábeis. Em alguns casos estava ignorando a subconta na busca dos dados.
- Realizado tratamento para cálculo das operações por unidade de medida de produto que também irá buscar as informações das notas fiscais que possuam Código de Incidência (verificar item 3), Quantidade de Base de Cálculo e Alíquota em Reais.

# **7. Ajustes diversos no cadastro do Plano de Contas (Pct.3002).**

- Inclusa na aba Ocultar Grupos/Contas opção de permitir indicar uma conta título (sintética) do plano de contas.
- Modificada a mensagem exibida ao cadastrar subcontas, para contas que possuam bens patrimoniais, indicando o código das empresas que possuem bens vinculados à respectiva conta.
- Ajustada a mensagem de "Access violation at address 4032BB96 in module 'dbrtl60.bpl'. Read of address 00000000", que ocorria ao marcar a opção 5 – Consistir Plano de Contas, do formulário de Rotinas Especiais.
- Ajuste na atualização pelas rotinas especiais (opção 4 Atualizar Cadastro de Clientes/Fornecedores com o Site da RFB) que estava eliminando a informação do campo Logradouro ao atualizar as informações. Agora fará corretamente a atualização pelo cadastro da RFB.

# **8. Ajuste na impressão do relatório das retenções quando utilizado o ISS Retido. (Pct. 3419).**

Ajustada a opção Ordenar por Município a impressão do relatório quando o imposto for 1010 - ISS Retido na Fonte, que não estava mais sendo habilitado.

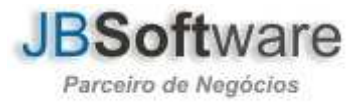

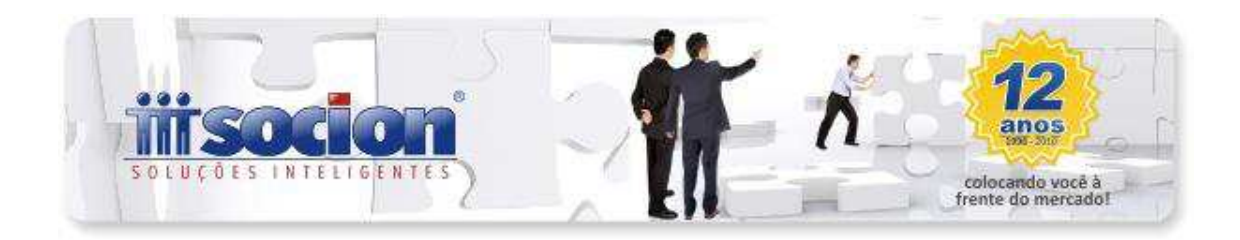

# **9. Ajuste no cálculo do Preço de Transferência. (Pct. 3509).**

Tratamento realizado na busca da Margem de Divergência, que estava buscando de forma equivocada o campo na base de dados.

# **10. Atribuição da conta de cliente aos dados de serviço no caso de NF Conjugada, com a opção de Fixar. (Pct. 3101).**

Ajustada atribuição da conta de cliente aos dados de serviço no caso de NF Conjugada, para evitar que esta informação ficasse vazia se o usuário optasse por fixar o cliente.

#### **11. Ajuste na exibição dos produtos na geração do SINCO Fiscal. (Pct. 3808).**

Na pesquisa de produtos existente no formulário 3808, para selecionar o produto de frete, não estavam sendo exibidos os produtos para seleção. Ajustada esta pesquisa para trazer os produtos da empresa ou filial.

### **12. Tratamento da mensagem que ocorria na entrada do sistema ou na abertura de alguns pacotes de cadastro quando o usuário diferente do administrador acessava os pacotes 3681 e 3682.**

Ajustada uma verificação no carregar os menus do pacote para evitar a ocorrência da mensagem que ocorria indicando "ORDER".

### **13. Inclusa validação do campo PJ relacionada na digitação de deduções do Pis e Cofins. (Pct. 3437).**

Inclusa checagem para obrigar a indicação da Pessoa Jurídica quando o indicador de Origem de dedução diversas estiver diferente de 01 - Créditos presumidos – medicamento. Ainda para facilitar a pesquisa, como neste campo a informação que deve conter no arquivo é o CNPJ, estamos filtrando somente os clientes ou fornecedores que tenham inscrição no CNPJ.

Também foi incluso neste pacote a solicitação do tipo de contribuição (tabela 4.3.5 da EFD Pis/Cofins) para indicar para qual tipo de contribuição deve ser atribuída a dedução indicada.

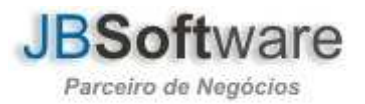

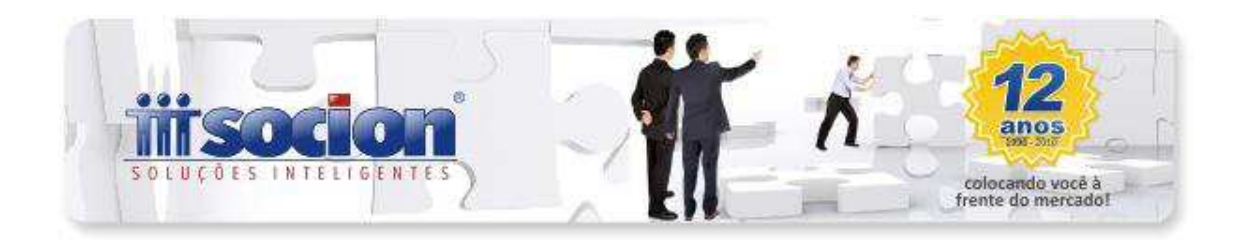

# **14. Ajuste em mensagem que ocorria ao excluir os cálculos de Pis ou Cofins. (Pct. 3413).**

Ajustada mensagem SQL ERROR CODE = -104 TOKEN UNKNOWN - LINE 7, COLUMN 6 AND, ao excluir cálculo do Pis ou Cofins. Verificado que o problema ocorria na exclusão dos cálculos quando existia saldo credor para os períodos posteriores.

# **15. Analisada mensagem que ocorria na contabilização dos impostos federais: "A Configuração dos percentuais do Débito não conferem com os do Crédito." (Pct. 3412).**

Verificado que o problema ocorria pela troca das bases/deduções novas utilizadas no cálculo do lucro presumido para Pis e Cofins. Agora não ocorre mais esta advertência no momento da contabilização.

### **16. Ajustada abertura do frame da DMPL na transferência de resultado. (Pct. 3051).**

Ajuste para não ocorrer a mensagem Access violation at address 40360010. Read of address 40360010, que estava ocorrendo ao abrir a tela dos lançamentos da DMPL na transferência de resultado.

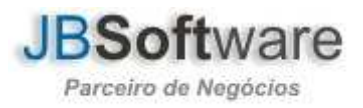